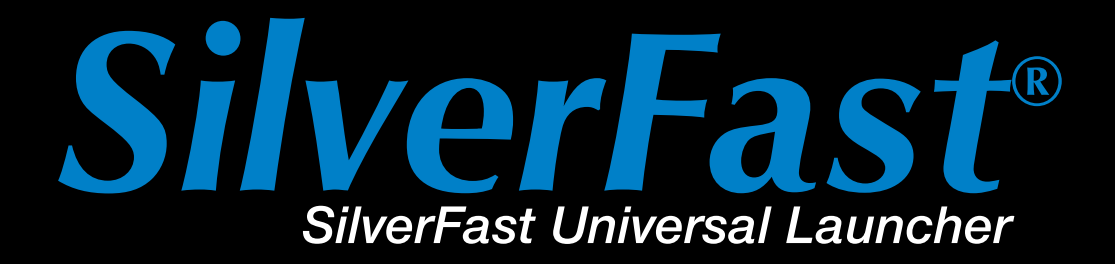

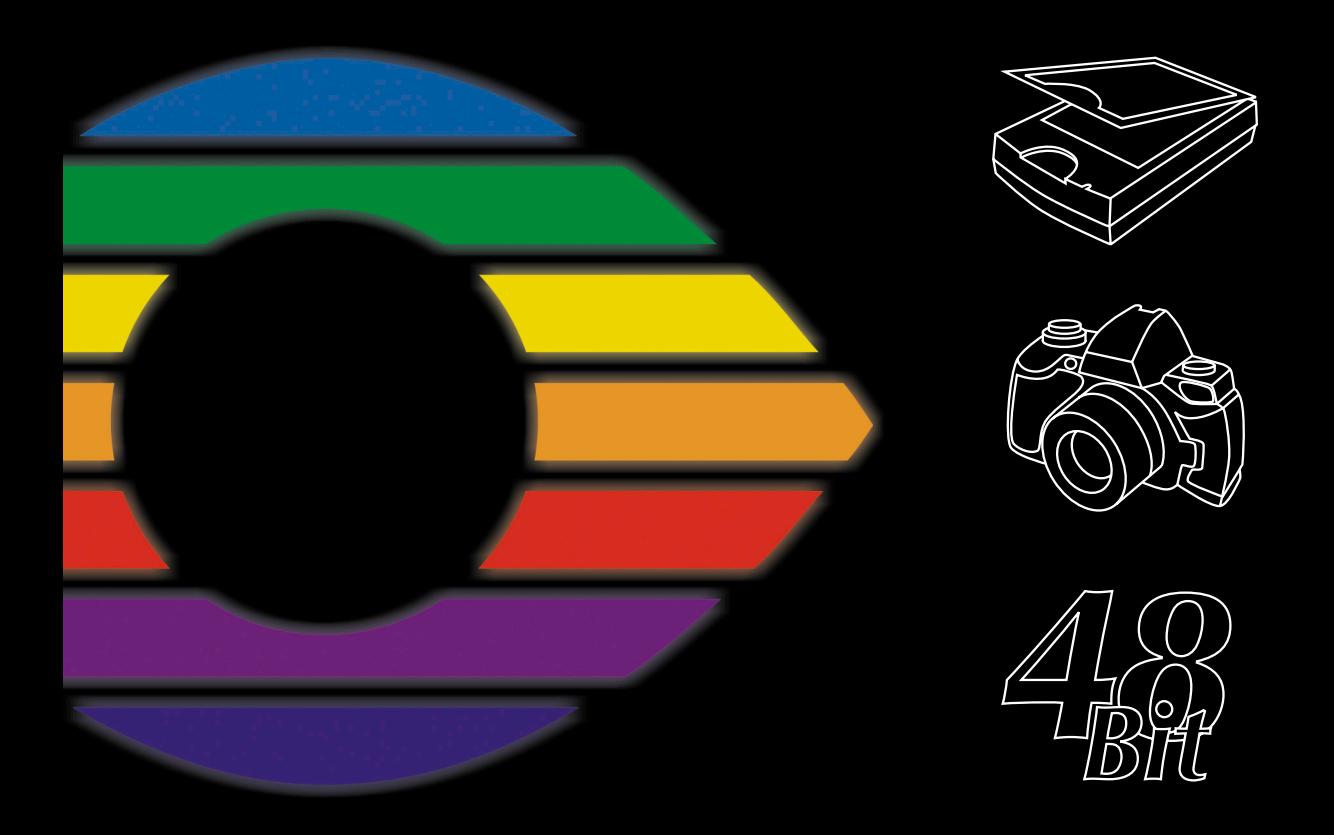

# LaserSoft Imaging®

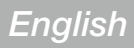

# *SilverFast Universal Launcher* **v 3.0**

## $SilverFast \f{aligned}$  Launcher onSDK) (vers. 6.5.1r3) SilverFast (EpsonIT8) (vers. 6.5.1r3) SilverFast (MicrotekSDK) (vers. 6.5.1r2) SilverFast (NikonM) (vers. 6.5.1r3)  $\bullet$  $\overline{a}$

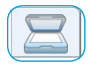

#### *Scanner*

*Palette for the installed SilverFast scanner modules*

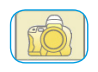

#### *Digital camera*

*Palette for the installed SilverFast DC modules*

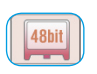

#### *HDR Palette for the installed*

*SilverFast HDR modules*

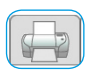

# *PrinTao*

*Palette for the installed SilverFast PrinTao modules*

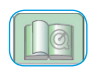

#### *Extras*

*Palette containing interesting and helpful links on silverfast.com* 

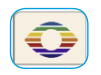

#### *Info*

*Palette containing information about the SilverFast Univer-sal Launcher* 

# **Advantages over previous versions**

The two main changes compared to previous versions of the Launcher are the completely new User-Interface and the Universal-Binary Format of the Mac Version. At a glance:

- Completely revised user interface with tabs for the individual areas
- Simple handling of all installed *SilverFast* versions. The tabs clearly show which versions are currently installed on the computer
- Universal-Binary format for Apple Intel-Macs under Mac OS X
- Full compatibility for Photoshop CS3
- Multi-lingual: the new *Universal Launcher* may be switched into any supported language while running – no restart required.
- Helpful information: The "Extras" tab offers a variety of Links to supporting *SilverFast* web pages on silverfast.com

## *SilverFast Universal Launcher*  **as a Stand-Alone application**

*SilverFast* Version 6.5.5r1 or later now offers *SilverFast Universal Launcher v*ersion 3.

*SilverFast* may be used as an independent "Stand-Alone"- application by means of the *SilverFast Universal Launcher*. The advantage of the *SilverFast Universal Launcher* is that little memory is needed, and that applications can be launched much faster.

No additional applications are required for operating any *SilverFast* product under Mac and Windows.

Naturally, *SilverFast* can still be launched from within Photoshop and as a TWAIN module.

## *SilverFast Universal Launcher* **Overview**

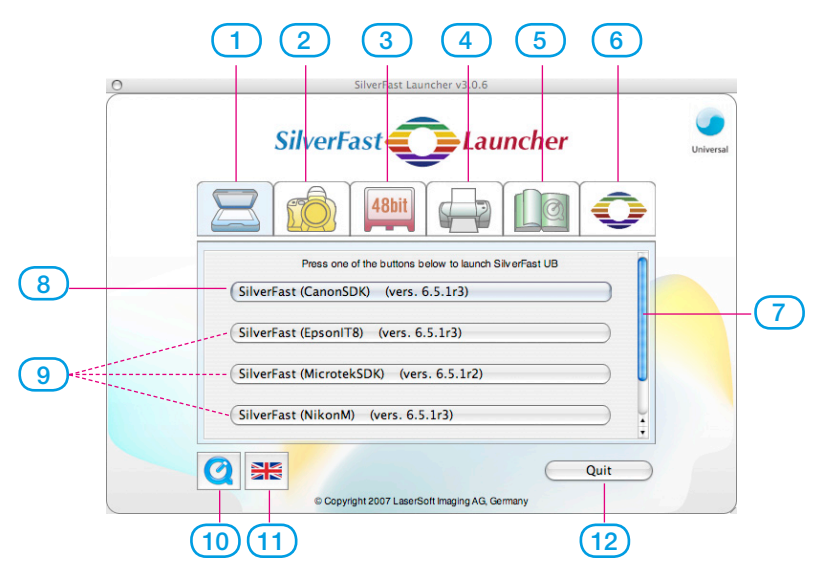

- **1-4 Modul tabs**: all installed versions of *SilverFast* are displayed here
- **Scanner tab**: for all *SE*… and *Ai…* modules
- **Digital camera tab**: for all *DC*… modules
- **HDR tab**: for all *HDR*… modules
- **PrinTao tab**: for all *PrinTao*… modules
- **Extras tab**: offers links for information on *silverfast.com*
- **About tab**: information about the *SF Launcher*
- **Slider**: only available of more than four *SilverFast* modules are on one tab..
- **8-9 Start buttons**: the respective *SilverFast* module is launched directly.
- **Start button** launches the last used *SilverFast* module
- Further *SilverFast* modules, if installed
- **QuickTime Movie** introduces the *SilverFast Launcher.*
- **Sprachen-Knopf**: toggles the language between: German - English - Spanish - French - Italian - Portuguese - Russian - …
- **Quits** the *SilverFast Launcher.*

# **Using** *SilverFast Universal Launcher*

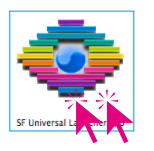

First open the the "SF Launcher.app" application.

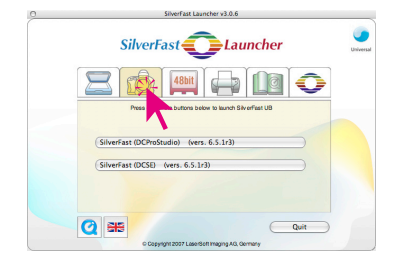

• Please click the palette with your selected *SilverFast* modul, in this example the camera palette.

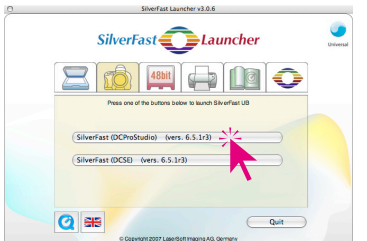

• Please click the start button for the relevant SilverFast software, in this example on the upper button with SilverFast DC Pro Studio.

The chosen version will started right now.

• The final scans / optimised images will be saved directly to disk.